# **Anleitung zum Anlegen eines Profils in der Riggerdatenbank SQQ2**

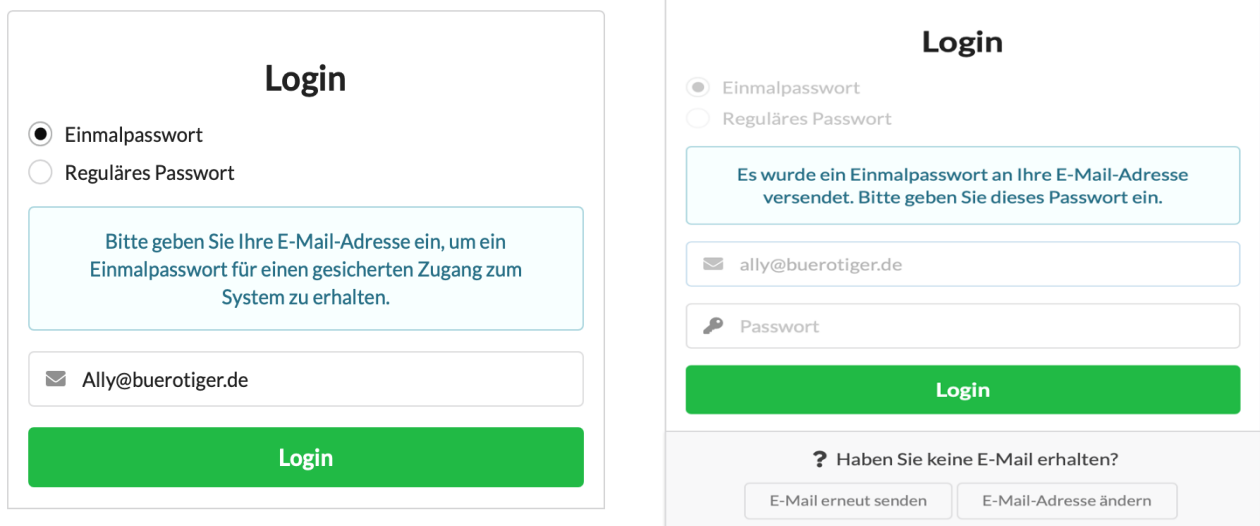

Klickt Einmalpasswort an und gebt Eure E-Mail-Adresse ein und klickt auf Login.

Sofort bekommt ihr euer Einmalpasswort gesendet und könnt es im Fenster eingeben.

Im nächsten Schritt wird Euer Profil angelegt:

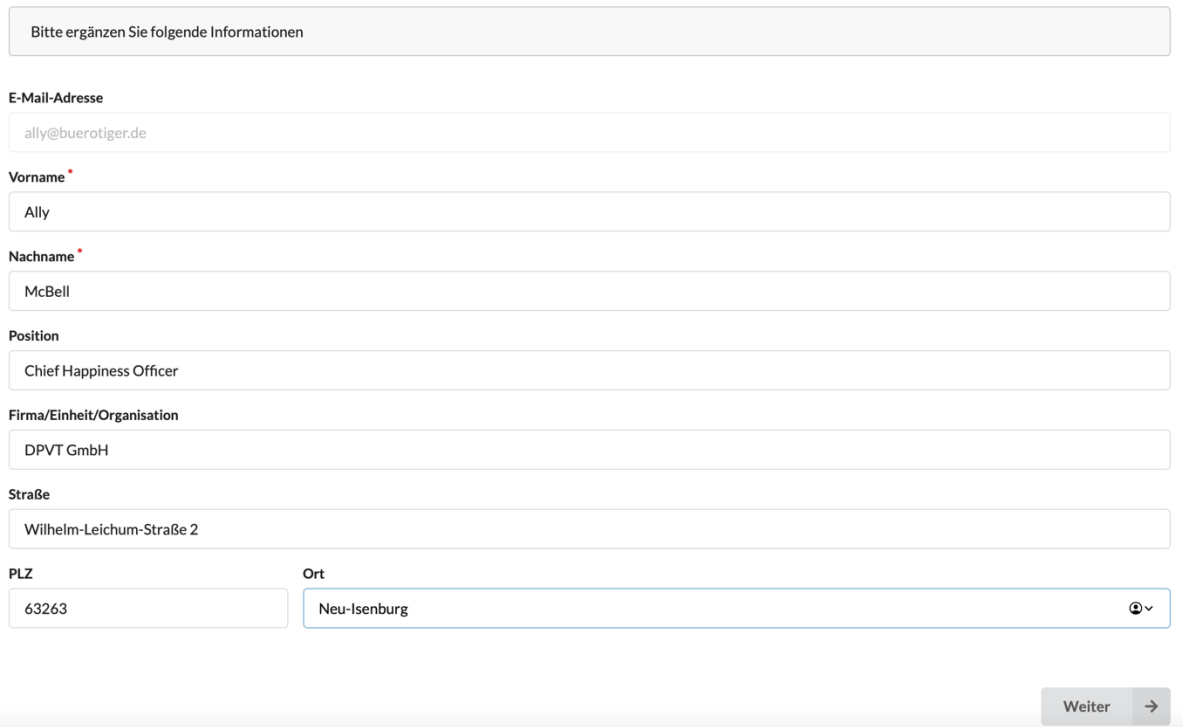

Somit sind Eure Kontaktdaten erfasst.

Mit einem Klick auf euren Namen oben rechts könnt Ihr euch ein reguläres Passwort vergeben – dann müsst ihr nicht mit jedem Anmelden den Umweg um das Einmalpasswort gehen.

Im nächsten Fenster gebt ihr unter Name/Bezeichnung des Projektes bitte Euren Namen so ein, wie ihn der Kunde sehen soll:

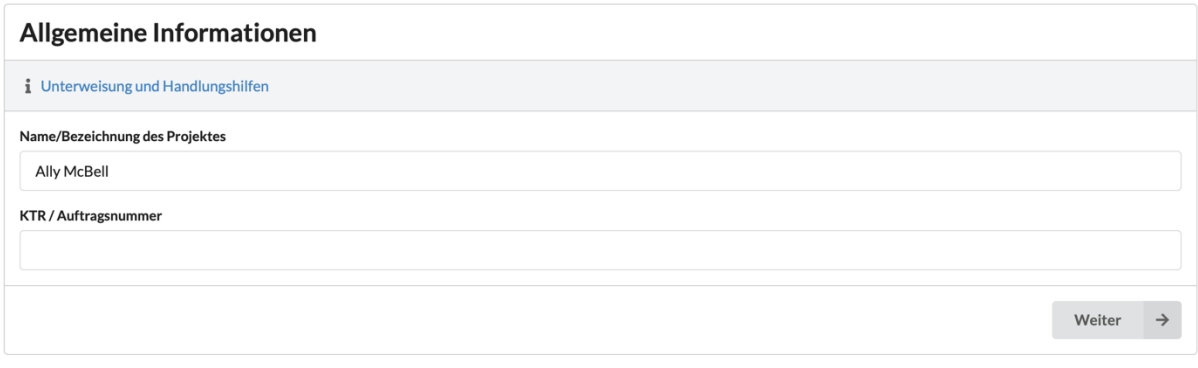

Datenschutzvereinbarung und Information gemäß Art. 13 DS-GVO

Jetzt seid ihr im Bereich der wichtigen Daten angelangt.

Hier (unter Logo) ladet ihr ein Foto von Euch hoch – möglichst eins, auf dem Euch der Kunde auch erkennen kann. Wichtig: ohne Foto keine Freigabe!

An dieser Stelle brauchen wir wirklich ein Bild von Euch – kein Logo Eurer Firma, auch wenn das missverständlich formuliert ist.

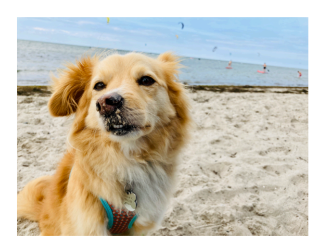

1. Willkommen auf Ihrem Profil in der<br>IGVW Kompetenzdatenbank

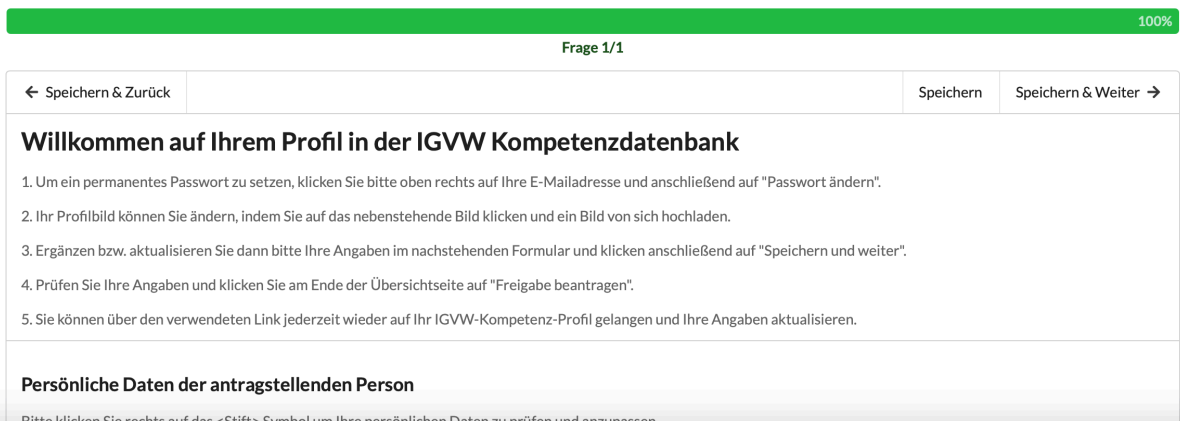

Alle weiteren Schritte sind hier erläutert – ihr wählt Euren Level aus und **ladet alle dazu benötigten Dokumente hoch**.

Wichtig ist, dass alle benötigten Dokumente vorliegen, ansonsten kann keine Freigabe erfolgen: Ersthelferschulung, G41 und letzte Schulung dürfen nicht länger als 2 Jahre her sein bzw. müssen, sofern ein Ablaufdatum angegeben ist, noch gültig sein!

Auf der nächsten Seite seht ihr nochmal alle eingegebenen Daten zusammengefasst.

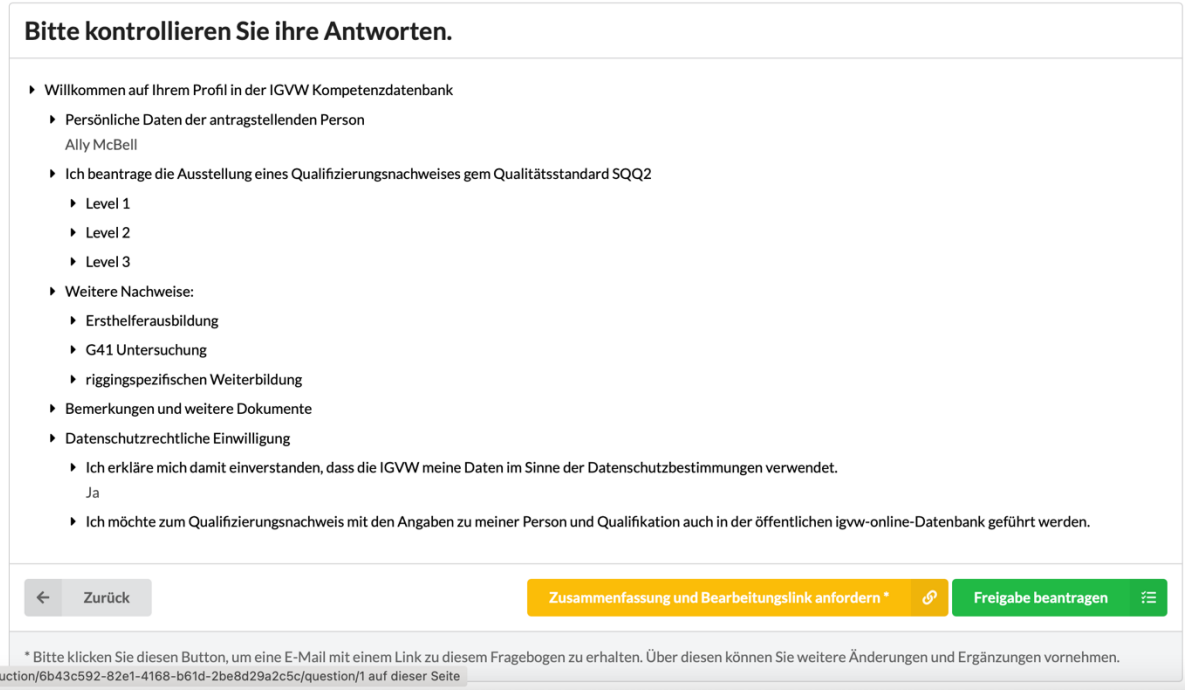

Jetzt gibt es zwei Möglichkeiten:

## Zusammenfassung und Bearbeitungslink anfordern

Du bist noch nicht ganz fertig und es fehlen noch Angaben oder Dokumente. Kein Problem – die bisherigen Eingaben bleiben erhalten und Du kannst sie ergänzen, sobald du alles hast.

### Freigabe beantragen

Du hast alle Unterlagen komplett und möchtest Deinen QR-Code beantragen. Mit dem Klick auf diesen Button geht Deine Anfrage bei uns ein und wird geprüft.

Sobald die Unterlagen bei uns eingegangen und bearbeitet sind, bekommt ihr von uns eine Rückmeldung, ob noch was fehlt – oder eine Bestätigungsmail mit QR-Code:

Sehr geehrte(r) Ally McBell, **Status-Link** 

Ihre Unterlagen sind geprüft und freigegeben. Anbei der Link für Ihren QR-Code, mit dem Sie sich ausweisen können.

Vor Ablauf der Unterlagen erhalten Sie eine Erinnerungsmail, damit Sie Ihre Daten aktualisieren und erneut zur Freigabe einreichen können.

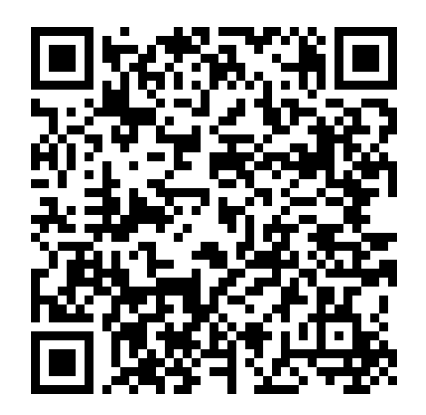

**Link:** Status-Link

Diesen QR Code können sie beim Kunden vorzeigen – bei Scannung erscheint dann folgendes:

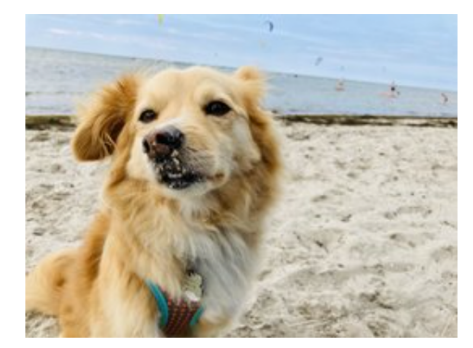

**Ally McBell** 

Rigger Level 0

Höhentauglichkeit G41 gültig bis...

Ersthelferbescheinigung gültig bis...

Nachschulung fällig in ...

#### freigegeben

Informationen nach Art. 13 der Datenschutz-Grundverordnung

Rechtzeitig (4 Wochen und eine Woche) vor Ablauf Ihrer Papiere erhalten Sie eine Erinnerungsmail zur Aktualisierung Ihrer Unterlagen.

Laden Sie dann die neuen Dokumente hoch und beantragen Sie eine erneute Freigabe.

Vielen Dank und auf Bald in der Datenbank.

Für Fragen stehen wir gerne zur Verfügung:

Martina Fritz +49 177 8839686

#gernperdu

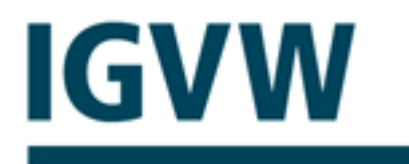

Interessengemeinschaft Veranstaltungswirtschaft

Interessengemeinschaft Veranstaltungswirtschaft e.V. Geschäftsstelle: Postfach 10 13 64 | 30834 Langenhagen | Germany www.igvw.org

Vertretungsberechtigter Vorstand: Marcus Pohl, Helge Leinemann Registergericht: Amtsgericht Köln - Registernummer: 19950